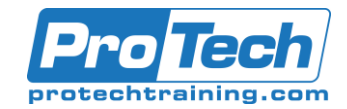

## MOC 55281 AC SharePoint Online Branding

## **Course Summary**

### **Description**

This course delivers an instructor-led walk through of the various options for branding SharePoint Online Sites. SharePoint Online has some non-code options to add logo's, color schemes and conditional formatting on sites and apps. There are also options to add in coded customizations. This course will give you guidance on how to use the non-code options available with practical labs to practice these methods. We will also give guidance on the code options giving advice on where to look for the resources to do this. This course will not cover how to write the code for the non-standard customizations.

#### **Objectives**

At the end of this course, students will be able to:

- Understand the variations in SharePoint Online user interfaces such as classic and modern.
- Implement out of the box customizations for themes, logos, headers, footers, menu layouts and more.
- Be able to format columns and views in lists and libraries.
- Operate Power Apps for customizing forms in SharePoint Online.
- Use a variety of tools for conditioning SharePoints themes and pages.
- Leverage features such as site designs and hub sites to deploy customizations.

### **Topics**

- Branding in SharePoint Online
- Managing modern themes
- Creating custom themes
- Customizing lists and libraries

#### **Audience**

The intended audience for this course would be those who are using SharePoint Online and want to personalize sites.

#### **Duration**

One day

# ProTech Professional Technical Services, Inc.

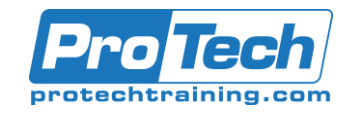

# MOC 55281 AC SharePoint Online Branding

## **Course Outline**

### I. Branding in SharePoint Online

The story of SharePoint alone is a complex one. SharePoint has a lengthy history with many versions hosted on local IT servers and global cloud services. This evolution from on-premises to cloud has guided the visual appearance and functionality of SharePoint. So, understanding its history is essential for appreciating the diverse options for customizing SharePoint's interface.

In this module we will journey through the product's rich history, leading us to understanding the biggest impact on branding which was the move from the older classic user interface to the modern interface. You will also learn that although there are some changes that you can make in the web browser, you may also require a complement of free applications to aid your efforts.

- A. A history of branding in SharePoint
- B. What is SharePoint?
- C. How was SharePoint branded in the past?
- D. Publishing sites and master pages
- E. SharePoint Designer
- F. Live SharePoint publishing sites
- G. SharePoint's journey to the cloud
- H. A change in best practices
- I. Modern vs classic
- J. What tools may you need?<br>K. Understanding your compa
- Understanding your company branding Lab 1: Setting up SharePoint
	- - Create a communication site
		- Create a team site

#### II.Managing modern themes

In this module our focus is on out of the box updates in SharePoint Online for those with branding in mind. When we refer to out of the box, we are talking about the menus and options available within the product for making changes without relying on additional tools. These range from local changes that impact your site to hub sites which allow your changes to impact all sites connected to the hub. Not only that, we can also make changes in the admin center of your Office 365 tenant, to implement an organization brand.

A. Upgrading from classic to modern

- B. Changing themes in team and communication sites
- C. Adding site logos
- D. Headers
- E. Mega menus and cascading menus
- F. Background images
- G. Footers
- H. Deploying themes with hub sites
- I. Setting up hub sites
- J. Connecting to hub sites

K. Set up an organizational custom theme

- Lab 1: Customize a modern site
	- Set up a hub site hierarchy
	- Customize your hub site theme
	- Build your hub site navigation
	- Associate a team site to the hub site
	- Update an organizational theme

### III. Creating custom themes

In our previous module we explored elements of a SharePoint Online site that could be customized without the need for additional tools. Although there was an array of settings that customize the theme and navigation for your site, we could not pick specific colors. We were only able to select from 12 available colors, which may not align to your branding.

In this module we will be showcasing the tools that can be used to customize the branding of a SharePoint site even further. Again, our focus is on the modern features in SharePoint, and we will be using SharePoint Designer 2013, the SharePoint Online Management Shell and Site Designs to customize SharePoint and propagate these changes.

IV. Using SharePoint Designer with modern pages

- A. SharePoint Designer 2013 prerequisites
- B. Navigating SharePoint Designer
- C. Connecting to Sites and Pages
- D. Updating modern pages
- E. Using the theme designer
- F. An overview of the theme designer
- G. Exporting your new theme
- H. Deploying themes using PowerShell
- I. Connect to SharePoint and sign in
- J. Deploying and removing a custom theme Applying themes with Site Designs

Due to the nature of this material, this document refers to numerous hardware and software products by their trade names. References to other companies and their products are for informational purposes only, and all trademarks are the properties of their respective companies. It is not the intent of ProTech Professional Technical Services, Inc. to use any of these names generically

# ProTech Professional Technical Services, Inc.

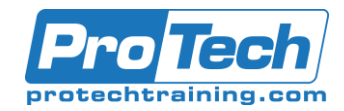

# MOC 55281 AC SharePoint Online Branding

## **Course Outline**

Lab 1: Design a custom theme

- Create a new custom theme
- Connect to SharePoint and sign in (using the SharePoint Online Management Shell)
- Deploy your new theme
- Switch to your new theme
- Implement a Site Design

### V. Customizing lists and libraries

In our last module we will be focusing on how our branding can be applied to the working areas of SharePoint, lists and libraries, known collectively as apps. Although your site theme will brand these apps, there are further methods that can be used to conditionally color code content in an app and even brand their data input forms.

- A. Introducing JSON to lists and libraries
- B. Using design mode
- C. How to apply formatting to columns
- D. Format choices
- E. Conditional formatting
- F. Format views
- G. Using branding with formatting
- H. Using advanced mode
- I. Sample JSON code segments
- J. Schemas and branding
- K. Create clickable actions
- L. How to add icons
- M. Customizing people and hover cards
- N. Further samples
- O. Using Power Apps in lists and libraries
- P. Create a new form
- Q. Brandable elements
- R. Removing a custom form

Lab 1: Format lists and use Power Apps with forms

- Create a list based on a spreadsheet
- Apply row formatting to a list
- Add column formatting
- Add a custom form in Power Apps